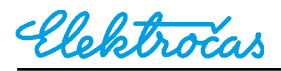

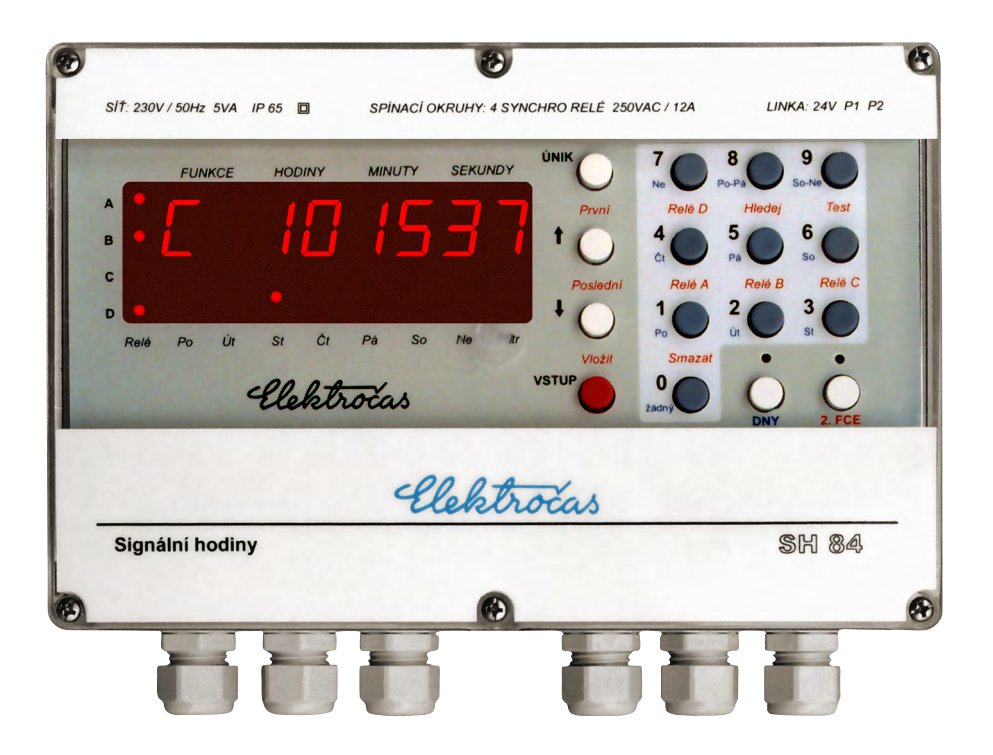

# **Signální hodiny SH84**

## **Návod na obsluhu a montáž**

## Obsah

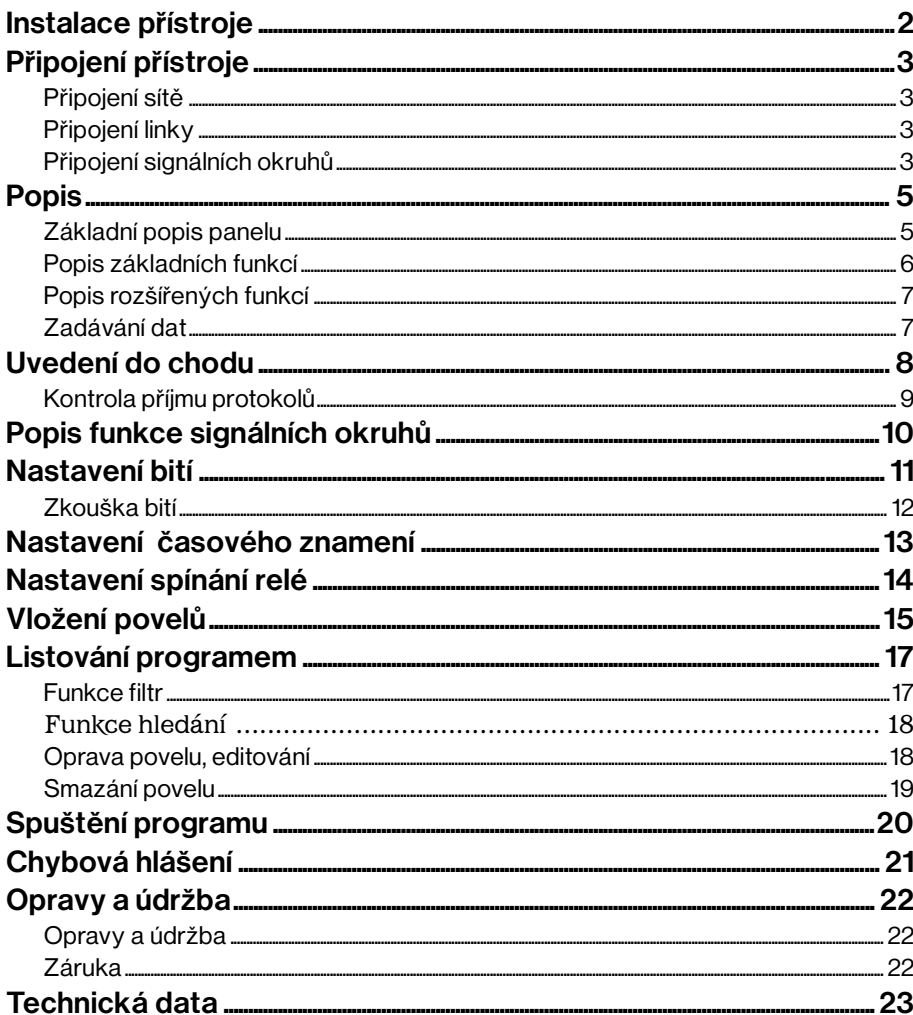

## *Instalace přístroje*

Přístroj smí být instalován ve venkovním prostředí chráněném před přímým slunečním zářením a zdroji sálavého tepla. Je určen pro montáž na svislou stěnu z nehořlavého materiálu. S použitím montážního panelu (není součástí dodávky) může být připevněn i na dřevěnou stěnu.

Připojovací kabely musí být takového průměru, aby je bylo možné sevřít průchodkou. Nepoužívejte nikdy ploché kabely. Nepoužité průchodky musí být zaslepeny.

## *Připojení přístroje*

## *Připojení sítě*

Přístroj je proveden ve třídě ochrany II dle ČSN 33 0600 s dvojitou izolací bez ochranného vodiče.

Je-li přístroj instalován ve venkovním prostředí, v prostředí nebezpečném a zvlášť nebezpečném (ČSN 33 2000) musí být připojen přes proudový chránič s max. vybavovacím proudem 30 mA.

Připojení síťového napětí se provádí dvoužilovým kabelem do svorkovnice X2, kde prostřední zdířka je nezapojena.

Doporučený typ kabelu :  $CYKY 2D x 1, 5 mm<sup>2</sup>$ 

Přístroj musí být připojen do takové části síťového rozvodu, která je jištěna jističem o max. proudu 10A s char. B, C nebo D.

### *Připojení linky*

Přístroj smí být připojen k lince se stejným jmenovitým napětím. Pokud je přístroj připojen k hlavním hodinám jiného výrobce, musí být zajištěno, aby napětí impulsů nepřevyšovalo 50% jmenovitého napětí a nekleslo pod 25% jm. napětí. Šířka impulsu musí být minimálně 0,8 s maximálně 4 s.

Vodiče linky se připojují do svorkovnice X1 umístěné zcela vpravo.

#### *Připojení signálních okruhů*

Pro připojení signálních okruhů jsou určeny 4 svorkovnice označené písmeny A, B, C a D, které jsou přímo napojeny na kontakty relé a jsou vzájemně galvanicky odděleny.

Maximální spínaný výkon relé je 2500 W. Pro zvyšování spínaného výkonu se nesmí použít paralelního spojování relé.

Pokud využíváte synchronní spínání relé, musí být přístroj napájen ze stejné fáze jako signální okruhy.

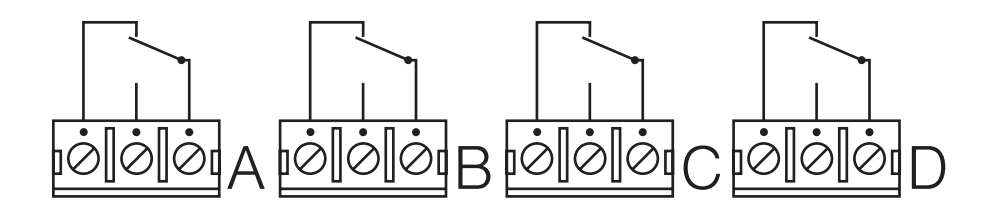

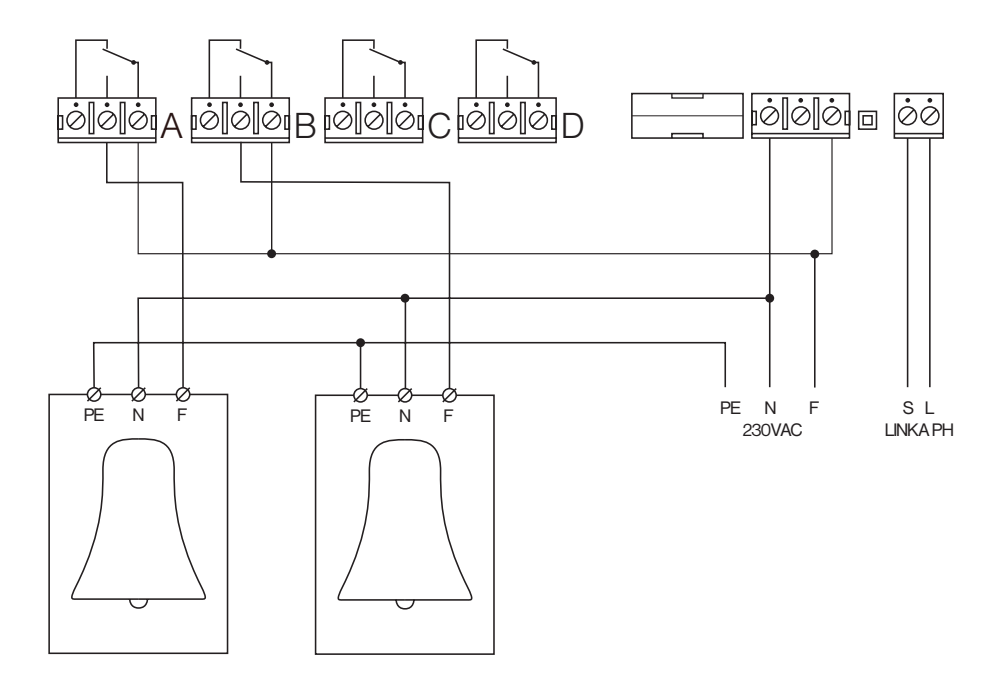

Příklad zapojení pro čtvrťové bití a bití v celou.

## *Základní popis panelu*

Numerický displej. Zobrazuje funkci a data.

Kontrolky stavu relé. Signalizují stav jednotlivých relé, když přístroj není programován. Svítí-li, relé signálního okruhu je zapnuté. Nesvítí-li, relé je vypnuté.

Kontrolky pro volbu dne: Signalizují den v týdnu. Při programování určují dny, ve kterých se bude vykonávat programovaný povel.

Kontrolka filtru: Svítí při programování, když je zapnut filtr pro výběr dat.

Numerická klávesnice. Slouží pro zadávaná dat a časů při programování.

**Tlačítko ÚNIK.** Ruší poslední provedenou operaci nebo data bez zápisu do paměti.

Tlačítko VSTUP: Slouží pro potvrzení a zápis dat do paměti.

**Tlačítko DNY:** Přepíná klávesnici na sekundární funkce pro zadávání dne v týdnu. Tato funkce je signalizována čer venou kontrolkou nad tlačítkem.

Tlačítko 2.FCE: Přepíná klávesnici na sekundární funkci, která je signalizována červenou kontrolkou nad tímto tlačítkem.

Tlačítka ▼ ▲: Určeny pro pohyb v datech. :

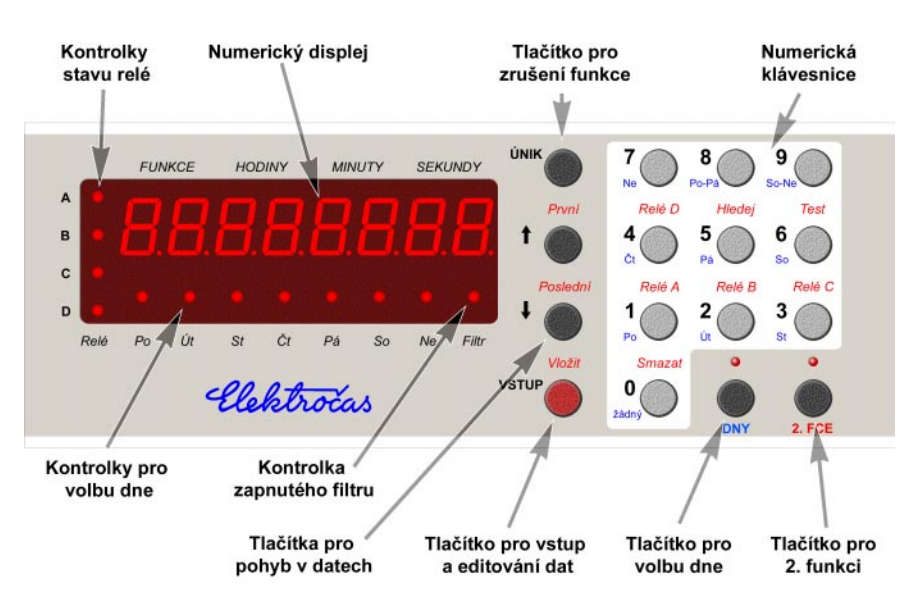

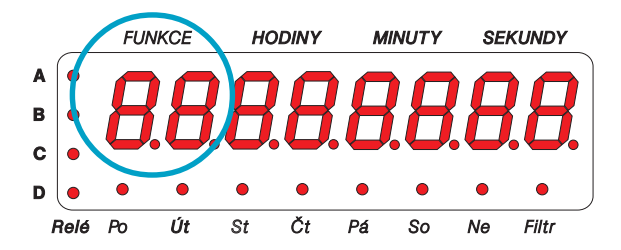

#### *Funkce Popis funkce*

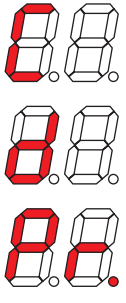

Zobrazování reálného času. Není-li čas k dispozici, zobrazí se na displeji 6 pomlček.

Zobrazování reálného data. Není-li datum k dispozici, zobrazí se na displeji 6 pomlček.

Volba programu. První číslice je číslo aktivního programu. Druhé číslo za pomlčkou je počet záznamů v tomto programu.

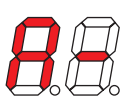

**Registr masky relé.** Určuje, která relé jsou řízena a která jsou mimo provoz. Číslice 0 nebo 1 určuje okamžik spínání ( 0 = v nule, 1 = v amplitudě ), pomlčka znamená, že relé je mimo provoz.

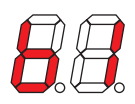

Data pro bití v celou hodinu. Číslo určuje dobu sepnutí relé v sekundách pro jeden úder. Písmeno definuje relé pro tuto funkci.

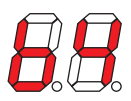

Data pro čtvrťové bití. Číslo určuje dobu sepnutí relé v sekundách pro jeden úder. Písmeno definuje relé pro tuto funkci.

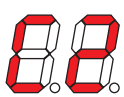

Data pro časové znamení. Číslo určuje dobu sepnutí relé pro časové znamení. Poslední značka má dvounásobnou dobu sepnutí. Písmenu určuje přiřazení relé této funkci.

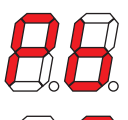

Perioda bití. Určuje rychlost čtvrťového obíjení a bití v celou.

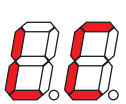

Stavové informace. Znaky LC a ZC představují letní nebo zimní čas. Písmena P1 a P2 signalizují přijetí seřizovacích povelu P1 a P2.

## *Popis rozšířených funkcí*

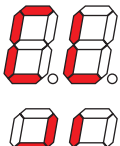

Zadávání času linky podružných hodin. Zobrazení a nastavení času linky podružných hodin.

Zadávání data na lince podružných hodin. Zobrazení a nastavení data a dne na lince podružných hodin.

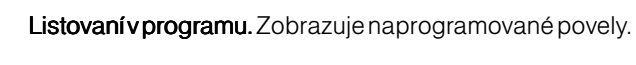

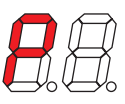

Programování. Funkce pro přímé programování dat.

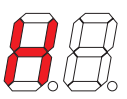

Hledání. Funkce pro vyhledání povelů podle času.

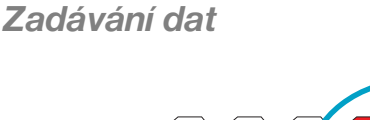

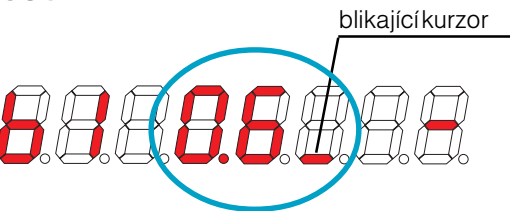

Pro zadávání dat nebo konstant stiskněte tlačítko VSTUP. Na displeji začne blikat číslice nebo kurzor. Při zadávání mají tlačítka následující funkce:

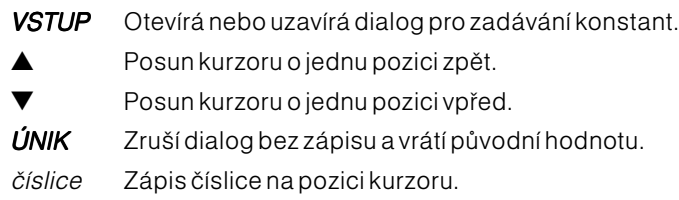

## Poznámka:

Když při zadávání času a data napíšete na určitou pozici nevhodné číslo, např. 8 na pozici desítek hodin, na displej se napíše 08.

<span id="page-9-0"></span>Jestliže je vaše linka řízena hlavními hodinami typu EH71, EH72 nebo EH81, zapněte sériový přenos P2. Nastavení ostatních údajů může být ponecháno a vyzkoušejte funkci P2. Pokud přenos P2 funguje, zobrazí se na displeji reálný čas i datum.

Nefunguje-li přenos P2 nebo ho nechcete z nějakého důvodu používat, nastavte hlavní hodiny následovně:

- $\nu$  Nastavte šířku impulsu minimálně 0,8 sek
- $\nu$  Zapněte vysílání seřizovacího povelu P1.
- $\nu$  Vypněte optimalizaci dobíhání.

Pokud je vaše linka řízena jinými hlavními hodinami, nebude fungovat automatické seřizování času. Čas i datum musí být nastaveny ručně. Po zapnutí přístroje displej zobrazí následující nápis:

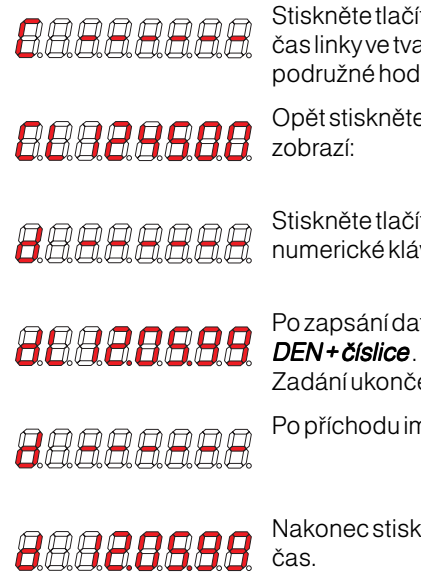

Stiskněte tlačítko VSTUP a zadejte na numerické klávesnici čas linky ve tvaru hhmm00, t.j. čas, který ukazují ostatní podružné hodiny připojené na tuto linku.

Opět stiskněte tlačítko VSTUP a poté tlačítko ▼. Displej

Stiskněte tlačítko VSTUP a stejným způsoben zadejte na numerické klávesnici datum linky ve tvaru dd.mm.rr .

Po zapsání data zadejte ještě den v týdnu stisknutím tlačítka DEN + číslice. Číslu 1 odpovídá pondělí, číslu 2 úterý atd. Zadání ukončete stisknutím tlačítka VSTUP a displej zobrazí:

Po příchodu impulsu se zobrazí zadané datum.

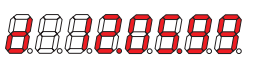

Nakonec stiskněte tlačítko **První**, aby displej zobrazoval reálný

#### Poznámka:

<span id="page-10-0"></span>Pokud je vysílán sériový přenos P2, nemusí být provedeno ruční nastavení času a data. Když je vysílán pouze povel P1, musí být zadáno datu. Čas se nastaví automaticky po půlnoci.

Sériový přenos P2 není přenášen linkovým rozváděčem RL40.

## *Kontrola příjmu protokolů*

Stiskněte tlačítko *Poslední*. Na displeji se zobrazí následující *BBARBARA* stavové informace:

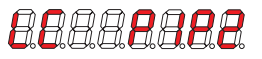

- LC = letní čas, v systému je nastaven letní čas. P1 = seřizovací povel byl přijat a reálný čas je nastaven. P2 = sériový přenos byl přijat a nastavil se čas a datum.
- **BA**BARAA
- P- = seřizovací povel P1 a sériový přenos P2 nebyl přijat.

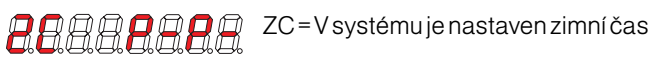

## *Popis funkce signálních okruhů*

Přístroj SH84 obsahuje celkem 4 nezávislé relé označené písmeny A, B, C a D. Z hlediska funkce a obsluhy jsou všechny rovnocenné.

Řízení každého relé je zjednodušeně nakresleno na následujícím obrázku. Sepnutí a rozepnutí každého relé je řízeno programem pro bití a uživatelským nebo pevným programem.

Program pro bití je neměnný a lze u něj nastavit jen šířku impulsu a rychlost odbíjení. Generuje impulsy pro bití v celou a pro čtvrťové bití, dále pak impulsy pro časové znamení.

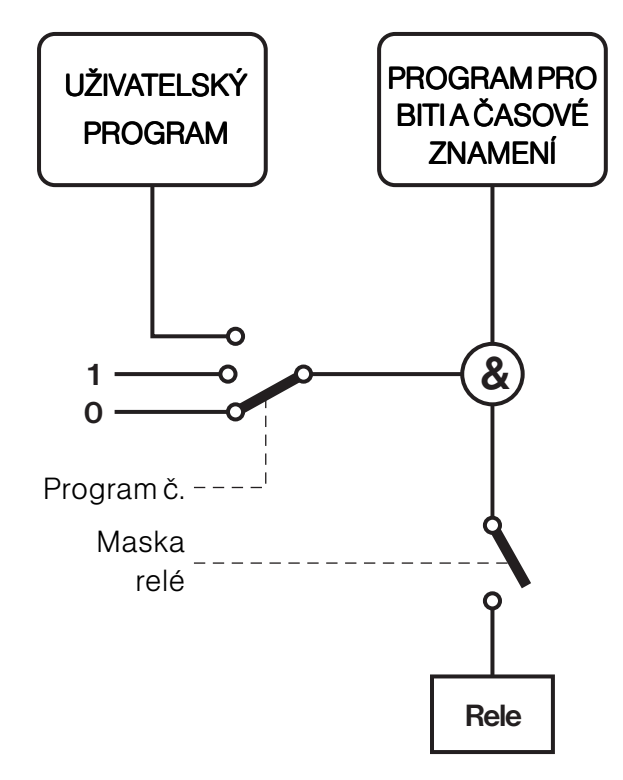

#### Uživatelský program si

vytváří sám uživatel a definuje v něm časy zapnutí a vypnutí jednotlivých relé.

Uživatelský program předává povely přes přepínač programů, logický součin a vypínač spínacímu relé.

#### Přepínač programů

slouží k výběru několika programů. Program č. 0 je pevný a dává trvalý povel k vypnutí všech okruhů, program č. 1 je též pevný a dává naopak trvalý povel k zapnutí všech relé. Program č. 2 je uživatelský, ve kterém si uživatel sám určuje časovou posloupnost povelů.

Logický součin provádí logickou konjunkci příchozích povelů. Předá povel k sepnutí jen tehdy, když oba

zdroje žádají o sepnutí relé.

Vypínač slouží k hlavnímu povolení nebo zakázání jakékoli funkce a je řízen maskou relé.

Aby relé mohlo dostat povel k sepnutí, musí být zvolen program č. 1 (trvalé sepnutí) nebo č. 2 (uživatelský) a pomocí registru masky relé musí být povolena funkce.

## *Nastavení bití*

Pro funkci bití na zvony stačí aktivovat vestavěný program, uživatelský program není nutné vytvářet.

Připojte bicí zařízení pro odbíjení v celou např. k relé A a zařízení pro čtvrťové bití třeba k relé B. Pomocí tlačítek ▲ ▼ vyberte následující data:

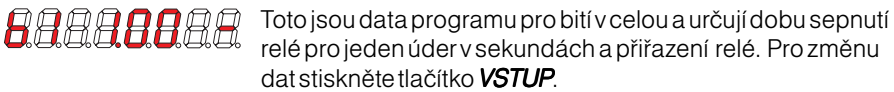

Pomocí tlačítek ▲ ▼ vyberte následující data:

**RAAAAAA**A

Nyní zadejte na numerické klávesnici požadovanou dobu sepnutí a vyberte relé pro toto bití stiskem tl. **Relé A**. Pak stiskněte tl. VSTUP.

*RARARARR* 

88840888

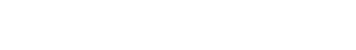

Tato data definují délku úderu pro čtvrťové bití a přiřazení relé stejně jako pro bití v celou. Pro změnu dat stiskněte VSTUP.

*BBBABARA* 

RARRAARA

*RABARAAA* 

*BABAARAR* 

Zadejte na numerické klávesnici dobu sepnutí a vyberte relé pro toto bití stiskem tl. Relé B. Pak stiskněte tl. VSTUP. Pomocí tlačítek ▲ ▼ vyberte následující data:

Stiskněte tl. VSTUP a zadejte periodu bití v sekundách. Po zadání opět stiskněte VSTUP. Pomocí ▲ ▼ přejděte na volbu programu.

Zvolte program č.1 stisknutím číslice 1. Tento program dává trvalý povel k sepnutí, takže bití bude pracovat v každou čtvrthodinu a celou hodinu.

Nakonec v registru masky uvolněte relé A a B stisknutím tlačítek Relé A, Relé B.

#### Poznámky:

Když zadáte příliš dlouhou dobu sepnutí relé pro úder, objeví se na displeji nápis Chyba 05. Doba nesmí být delší než je perioda bití.

Zadáte-li nějakou dobu mimo rozsah, automaticky se upraví na nejbližší hodnotu.

### *Zkouška bití*

Když jsou zadána všechna potřebná data pro bití, můžete ověřit testem funkci celého zařízení.

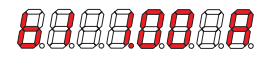

Stiskněte tlačítko **Test**. Přístroj vydá jeden impuls v definované délce. Současně se krátce rozsvítí příslušná kontrolka stavu relé.

*Baaaaaaa* 

Nevyhovuje-li šířka impulsu, můžete ji upravit po stisku tlačítka VSTUP.

Stejně jako pro bití v celou lze upravovat a testovat čtvrťové bití. Když jsou oba zvony vyzkoušeny, můžete si ověřit jak budou znít při odbíjení. Pomocí tlačítek ▲ ▼ vyhledejte data pro periodu bití.

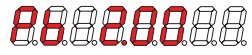

Stiskněte tlačítko **Test**. Přístroj vydá dva impulsy pro čtvrťové bití a dva impulsy pro bití v celou. Současně se krátce rozsvítí kontrolky stavu příslušných relé.

*ARRAAARA* 

Rychlost odbíjení můžete i zde upravit po stisknutí tlačítka VSTUP.

## <span id="page-14-0"></span>*Nastavení časového znamení*

Tato funkce generuje 5 krátkých impulsu a 1 dvojnásobné délky 5 sekund před každou celou minutou v sekundovém rytmu.

Aby časové znamení probíhalo jen ve zvolenou dobu, např. v celou hodinu , musí být tato činnost určena v uživatelském programu.

Vytvořte uživatelský program např. pro relé C, ve kterém budou *AAAAAAAA* časy sepnutí alespoň 6 sekund před celou minutou a časy vypnutí 1 sekundu po celé minutě.

*AAAAAAAA* 

Pomocí tlačítek ▲ ▼ vyhledejte data pro nastavení časového znamení.

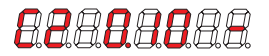

Stiskněte tlačítko VSTUP a zadejte na numerické klávesnici požadovanou šířku impulsu. Tlačítkem **Relé C** vyberte relé pro funkci časového znamení.

*BRAABBAA* 

Když je vše zadáno, stiskněte VSTUP, nebo celou operaci zrušte tlačítkem **ÚNIK**.

*BRAARAAR* 

Pomocí šípek ▲ ▼ vyhledejte registr masky relé.

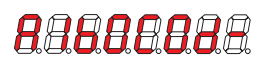

Tlačítkem *Relé C* uvolněte funkci tohoto relé.

#### Poznámka:

Když chcete vyzkoušet funkci časového znamení, přepněte systém na pevný program č. 1. Časové znamení bude generováno každou minutu.

## <span id="page-15-0"></span>*Nastavení spínání relé*

 Okamžik sepnutí a rozepnutí relé je vázán na průběh síťového napětí, resp. na napájející napětí tohoto přístroje. Relé mohou spínat v okamžiku průchodu síťového napětí nulou, tzv. spínání v nule, nebo při dosažení maximální hodnoty, tzv. spínání v maximu. Volba jednoho nebo druhého způsobu spínání závisí na připojené zátěži.

Spínání v nule volte tehdy, když tímto relé spínáte žárovky, topná tělesa a zařízení mající na svém vstupu odrušovací kondenzátor nebo kondenzátor pro kompenzaci účiníku.

Spínání v maximu volte tehdy, když relé spíná indukční spotřebiče, jako jsou transformátory některé motory.

Pokud si nejste jisti volte raději spínání v nule. Nesprávnou volbou spínání se

může zkrátit životnost relé nebo připojeného zařízení, neboť vznikají vysoké počáteční proudy. Např. u transformátorů spínání v nule způsobí při zapnutí vysoké magnetizační proudy, které po několikanásobném sepnutí mohou přerušit pojistku.

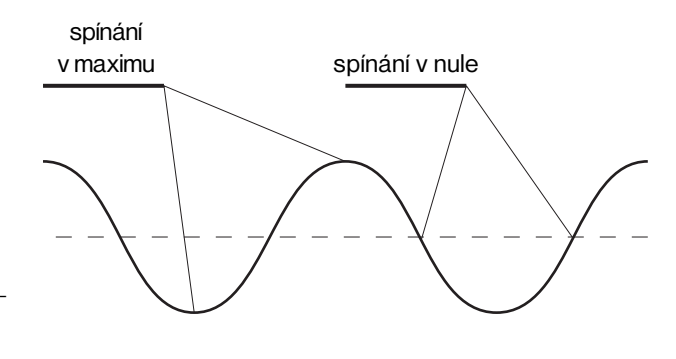

Změnu spínání můžete provést následujícím způsobem:

Pomocí tlačítek ▲ ▼ vyhledejte registr masky relé.

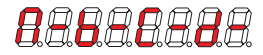

Pokud není funkce relé povolena, uvolněte je pomocí tlačítka Relé A, Relé B, Relé C nebo Relé D.

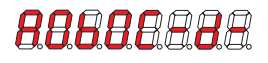

Když je příslušné relé uvolněno pro svou činnost, stiskněte tlačítko **VSTUP** 

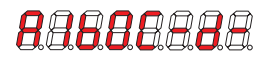

Číslice za jménem relé představuje okamžik spínání; 0 = spínání v nule, 1 = spínání v maximu. Okamžik spínání změníte stisknutím tlačítka Relé A. Nakonec stiskněte tlačítko VSTUP pro zápis dat do paměti.

## <span id="page-16-0"></span>*Vložení povelů*

#### Pomocí tlačítek ▲ ▼ vyhledejte volbu programu a stiskněte tlačítko 2.

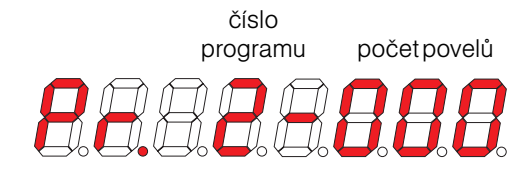

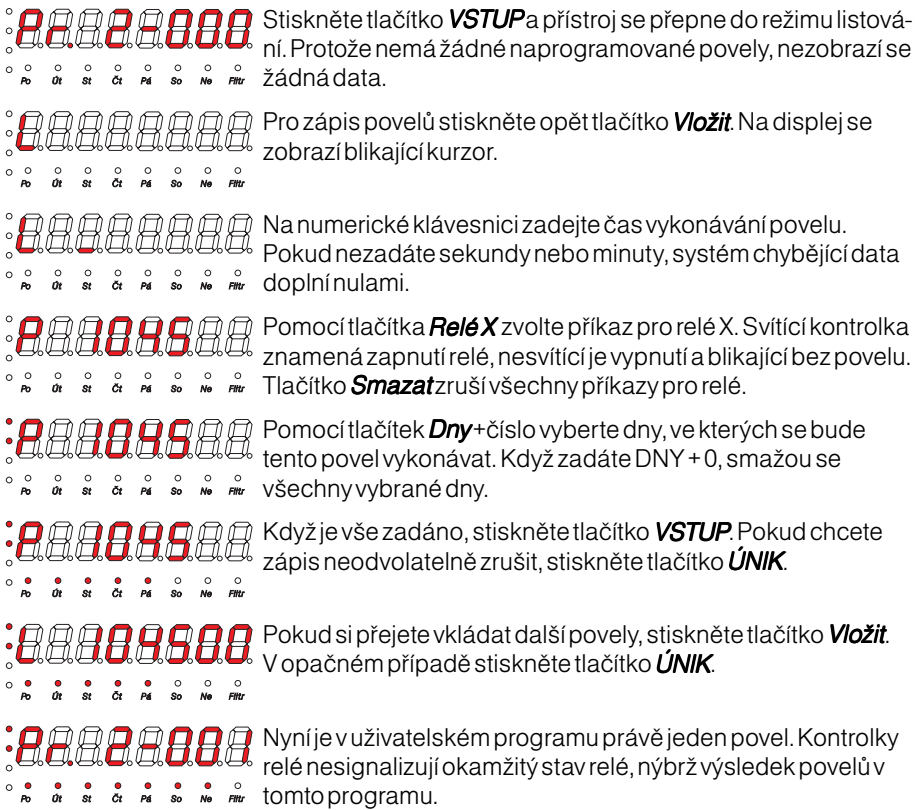

#### Poznámky:

Při programování může dojít k určitým sporům. Můžete například naprogramovat sepnutí relé A v 10:00 pro celý týden. Když v dalším příkazu zadáte vypnutí relé A v pondělí v 10:00, systém neví co má vykonat, neboť oba příkazy jsou v rozporu a nahlásí : Chyba 03.

Když zadáte nějaký povel, systém ho zkontroluje, zda není podobný povel už v paměti a může je sloučit. Když dojde ke sloučení, vypsaný povel bude mít odlišný tvar.

Jestli-že opomenete zadat v příkazu nějaký údaj, systém nahlásí chybu a vrátí vás k zadání chybějícího údaje.

## <span id="page-18-0"></span>*Listování programem*

Když pomocí tlačítek ▲ ▼ vyhledáte volbu programu a stisknete tlačítko VSTUP, přejdete tak do režimu listování. Zde můžete pomocí tlačítek ▲ ▼ prohlédnout všechny povely. Jsou setříděny vzestupně podle času.

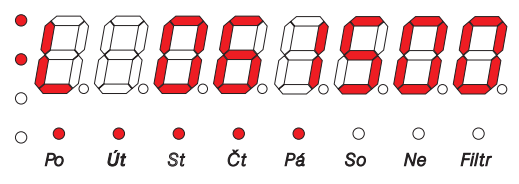

Pro rychlý přesun na první povel slouží tlačítko **První** a pro rychlý přesun na poslední povel slouží tlačítko Poslední.

Kontrolky relé signalizují příkaz pro dané relé (blikající = bez příkazu, svítící = sepnutí relé, nesvítící = vypnutí relé).

Kontrolky dnů určují dny ve kterých se povel vykonává.

Poslední **kontrolka Filtr** upozorňuje na to, že při listování nejsou zobrazovány všechny povely. Když kontrolka svítí, mohou být například zobrazeny jen povely prováděné v pondělí.

## *Funkce filtr*

Tato funkce pracuje při listování a vybere povely splňující dané podmínky. Umožní vám prohlížet jen ty povely, které se vykonávají jen v určitý den. Funkce se zapíná před vstupem do režimu listování, kdy displej zobrazuje volbu programu.

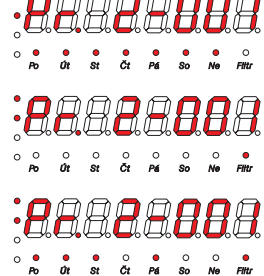

Stiskněte tlačítko žádný. Všechny kontrolky dnů zhasnou a rozsvítí se kontrolka Filtr.

Pomocí tlačítka DNY+ číslice vyberte dny, které mají být zobrazovány v režimu listování.

Stiskněte tlačítko VSTUP a vstoupíte do režimu listování se zapnutým filtrem.

## Poznámka:

Zrušení filtru je snadné, neboť stačí vybrat všechny dny. Pak kontrolka filtru zhasne.

### <span id="page-19-0"></span>*Funkce hledání*

Tato funkce pomáhá vyhledat povely, které následují po určitém času. Když chcete zjistit, který povel se vykonává např. po 10. hodině, stačí zadat tento čas a na displeji se vám zobrazí nejbližší následující.

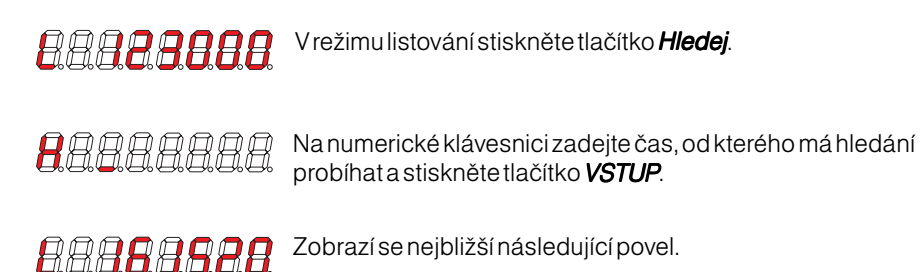

## *Oprava povelu, editování*

Editováním provádíme opravu nebo úpravu stávajících povelůt. Volá se z režimu listování stisknutím tlačítka VSTUP.

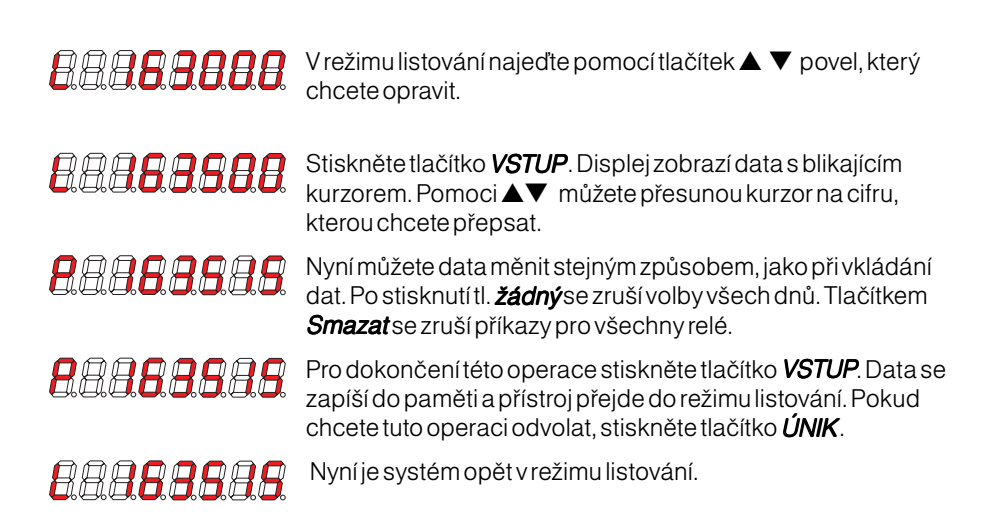

### <span id="page-20-0"></span>*Smazání povelu*

Smazáním povelu se vybraná data nenávratně odstraní z paměti. Provádí se v režimu listování.

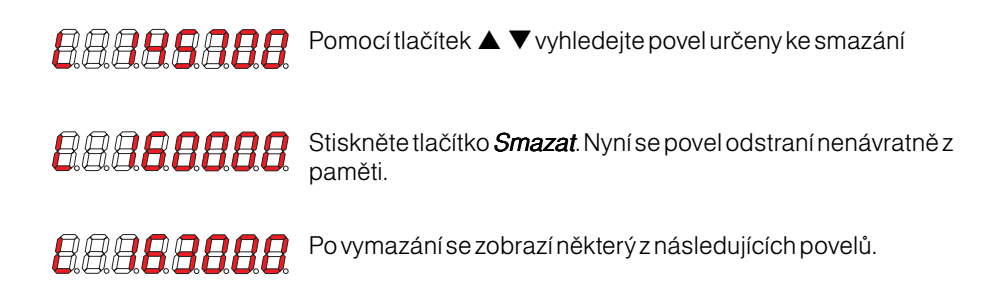

## <span id="page-21-0"></span>*Spuštění programu*

Když ukončíte programování, uvolněte v registru masky ta relé, která chcete používat.

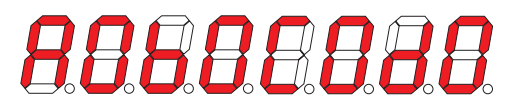

Po uvolnění si přístroj zkontroluje všechny povely a program ihned spustí. Při velkém počtu dat chvíli trvá, než vypočte okamžitý stav relé.

Pokud je v programu nějaká chyba, přístroj pomocí masky relé zablokuje funkci relé a vypíše na displeji hlásku:

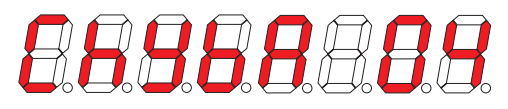

Touto zprávou sděluje, že v programu chybí příkazy pro některá relé a přístroj nemůže vypočítat stav těchto relé. V registru masky relé pak zablokuje jejich funkci a tím je vyřadí z činnosti.

Když je vše v pořádku, vyhledejte pomocí tlačítek ▲ ▼ volbu programu.

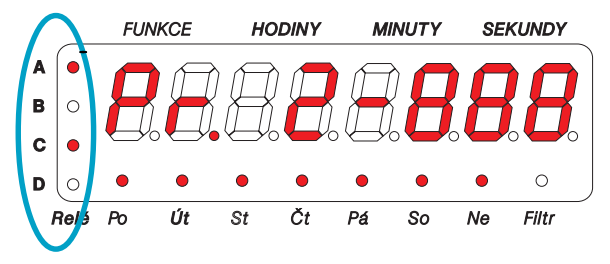

Kontrolky stavu relé zobrazují výsledek povelů programu, nezobrazují tedy okamžitý stav relé. Slouží ke kontrole uživatelského programu. Okamžitý stav je ještě determinován programem pro bití.

<span id="page-22-0"></span>Chybová hlášení se na displeji zobrazí takto:

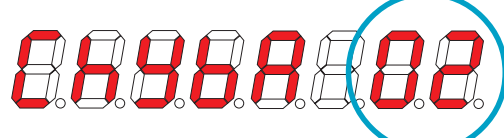

Číslo chyby má následující význam:

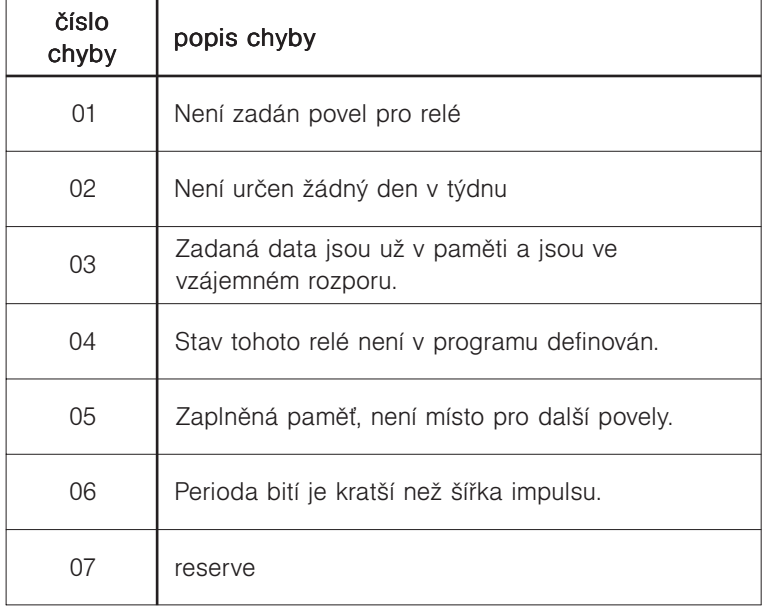

### <span id="page-23-0"></span>*Opravy a údržba*

Všechny kontakty a svorky je nutno zachovávat v čistotě. Před uzavřením přístroje zkontrolujte těsnost víka a kabelových průchodek.

## *Záruka*

Výrobce poskytuje záruku ve smyslu Obchodního a Občanského zákoníku v délce 6 měsíců od uvedení přístroje do provozu, nejdéle však 12 měsíců od poslední dodávky. Při reklamaci je nutno předložit řádně vyplněný záruční list.

Záruka pozbývá platnosti, je-li výrobek poškozen neodborným zásahem, hrubým zacházením nebo nedodržením technických podmínek uvedených v tomto návodu.

## <span id="page-24-0"></span>*Technická data*

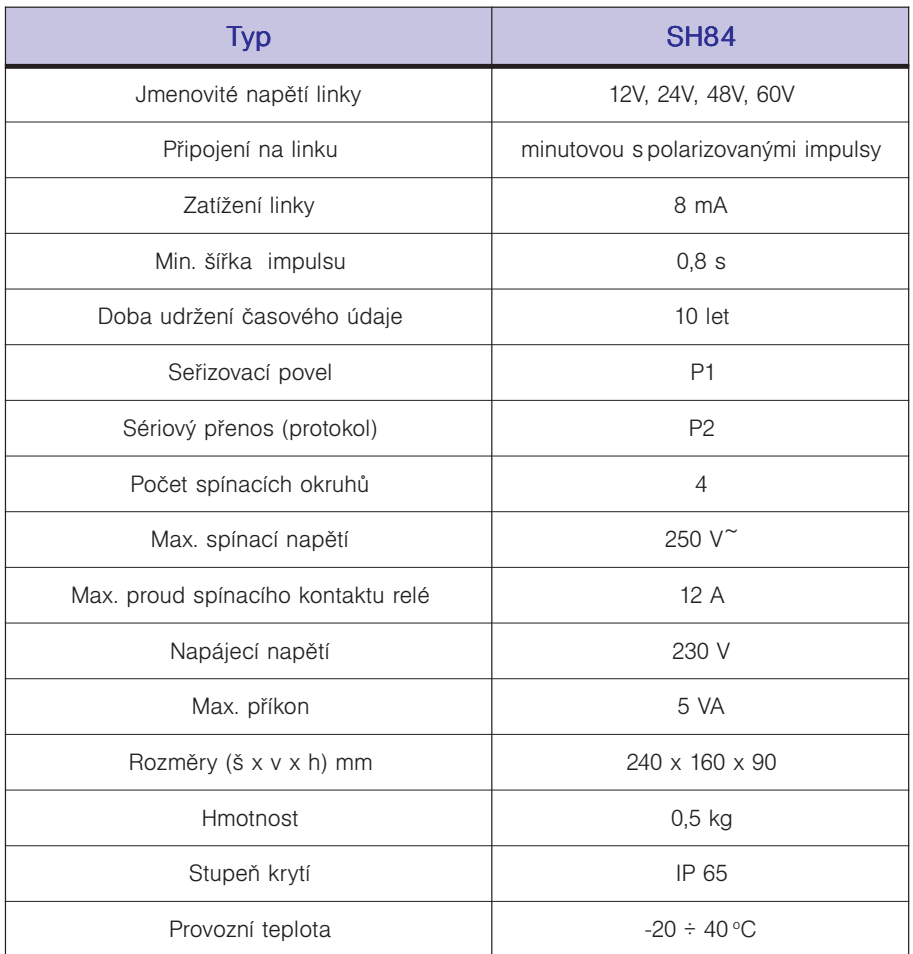

#### **Elektročas s.r.o.**

Podkovářská 800/6, 190 00 Praha 9 Tel.: 723 452 710 http://www.elektrocas.cz